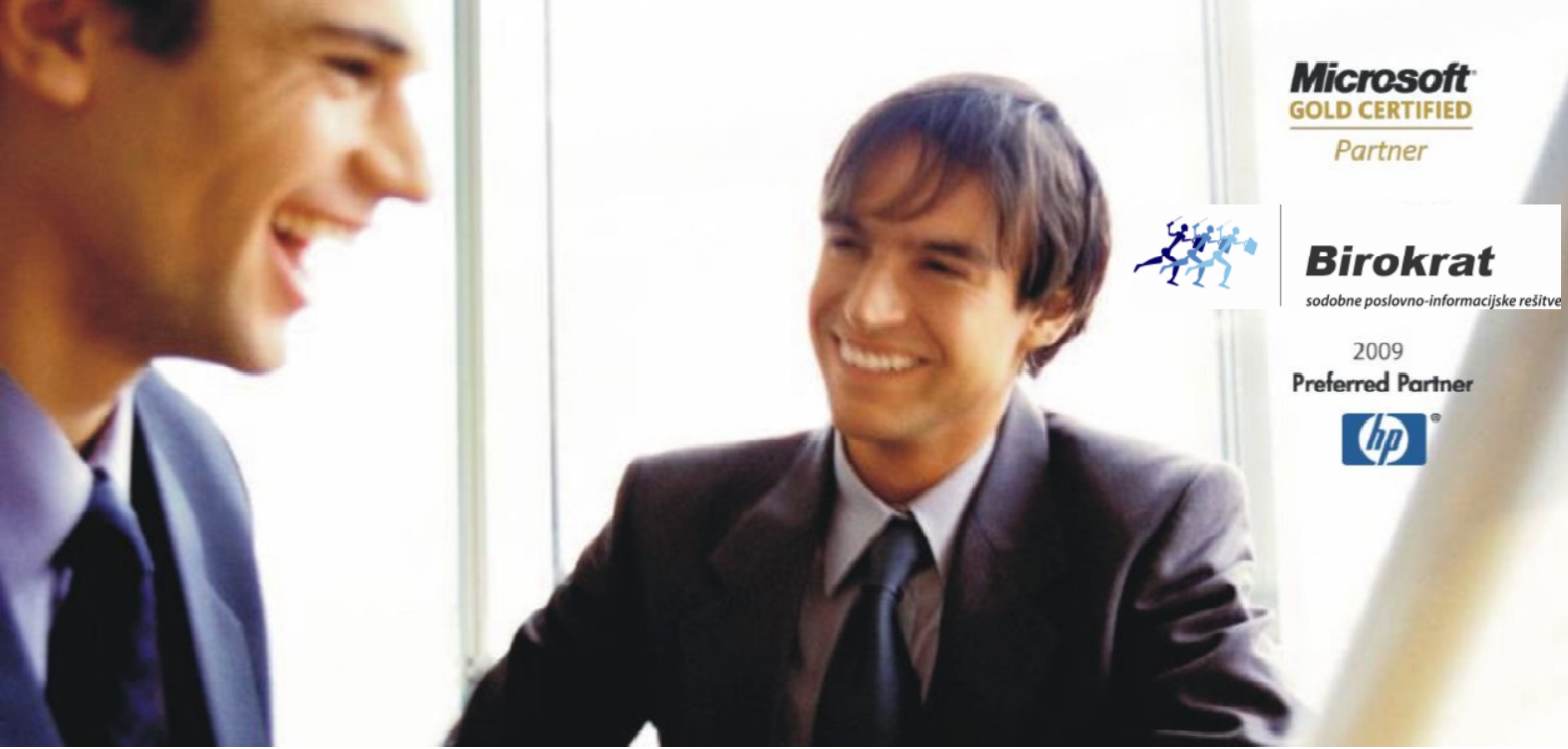

Veleprodaja | Maloprodaja | Storitve | Računovodstvo | Proizvodnja | Gostinstvo | Turizem | Hotelirstvo | Ticketing | CRM | Internetna trgovina | Izdelava internetnih strani | Grafično oblikovanje

## **NAVODILA IN POJASNILA K VERZIJI BIROKRAT – 8.0.0006 – DOPOLNITVE 1**

Datum izida: 9.7.2013

## 1. ŠTEVILČENJE DOKUMENTOV V POSLOVNEM LETU 2013 (#A) –DOPOLNITEV 1

V uporabniških nastavitvah za program Birokrat so **na voljo nove nastavitve za začetno številčenje dokumentov** (lahko si nastavite začetne številke za dokumente – predračun, izdan račun, dobavnica, avansni račun, dobropis, naročilo kupca, IOP, dobaviteljev račun, dobaviteljev gotovinski račun ter delovni nalog)

Ko odprete meni »ŠIFRANTI«, »UPORABNIŠKE NASTAVITVE« kliknite gumb »lupa (išči)« in napišite besedo »ZAČET« ter pritisnite ENTER, da najdete željene nastavitve.

## **POMEMBNO!**

Začetne številke dokumentov lahko nastavite v primeru, da v tem poslovnem letu še **NI** narejenega nobenega dokumenta. V primeru, da ste dokumente že izdelali in želite nastaviti drugačno številčenje, jih lahko pobrišete (od zadnjega nazaj), tako da v bazi ne bo nobenega dokumenta in nastavite številčenje po lastni izbiri. Nato izbrisane dokumente vnesite ponovno – zaradi zagotavljanja sledljivosti staro številko dokumenta vnesite v belo bolje poleg nove številke – tako da boste imeli na dokumentu obe številki (novo avtomatsko – in prejšnjo (ročni vnos v belo polje).